# PEMBUATAN DIRECTORY WEBSITE WISATA KULINER **BERBASIS JSP**

Nurul Andavani<sup>1</sup>, Edi Satrvanto<sup>2</sup>, M.Si, Wiratmoko Yuwono<sup>2</sup>, ST Politeknik Elektronika Negeri Surabaya Institut Teknologi Sepuluh Nopember Kampus ITS Keputih Sukolilo Surabaya 60111, Indonesia Telp:+62-31-5947280 Fax:+62-31-5946114 Email:sheandayani@yahoo.com

#### **Abstrak**

Indonesia adalah negara yang kaya dengan beragam tradisi, budaya dan produk kuliner. Bayangkan, dengan lebih dari 13000 pulau (lebih dari 6000 merupakan pulau yang dihuni), lebih dari 700 bahasa, dan aneka budaya, jelas akan memperkaya pula ragam produk kuliner yang ada. Namun dari sekian banyak menu kuliner yang ditawarkan di tiap daerah di Indonesia, tidak banyak orang yang tahu secara detail mengenai menumenu tersebut.

Proyek akhir ini mencoba untuk membangun sebuah website dengan menggunakan teknologi JSP dan database MySOL yang nantinya bisa dijadikan sebagai acuan dalam berwisata kuliner di Indonesia. Meniadi tempat mencari inspirasi dan berbagi informasi bagi para penggemar dan pecinta kuliner, menyediakan fasilitas bagi pengusaha kuliner untuk mengenalkan produk kulinernya serta menyediakan fasilitas delivery menu makanan secara online. Dengan adanya sistem ini, bukan hanya pengusaha kuliner yang akan merasa diuntungkan karena produk kulinernya bisa dikenal oleh masyarakat luas pengguna internet, tapi juga para pecinta kuliner akan dimudahkan karena bisa mengetahui objek-objek kuliner menarik yang patut untuk dicoba menunya serta bisa memesan menu secara online tanpa perlu datang langsung ke objek kuliner penyedia menu.

Kata kunci : Food Delivery, Directory Website, Wisata Kuliner, JSP, MySQL

#### **ABSTRACT**

Indonesia is a rich country with various tradition, culture and culinary products. Try to imagine, with more than 13000 island (more than 6000 islands are dwelled), more than 700 languages, and various culture, certainly will enrich the various culinary products also. But from this much culinary menus that are offered in every region in Indonesia, not many of people knows about such menus detail.

This final project tried to develop a website using JSP technology and MySQL database that can referable for culinary tour in Indonesia. To be a place where the epicure and gourmand hunting inspirations and sharing information, provide facility for restauranteur or culinareur to introducing their culinary products. And also, provide a delivery facilities for menu based

online. With the exsistence of this system, not only restauranteur who will gain profit because of their culinary product recognizable by public internet user, but also will abridging culinary lover to know the interesting culinary objects that proper to tried their menu and also can delivery menu by online without coming to the culinary object as menu prvider directly.

Keyword : Food Delivery, Directory Website, Wisata Kuliner, JSP, MySOL

#### I. PENDAHULUAN

### 1.1 Latar Belakang

Indonesia adalah negara kaya. Kaya dengan beragam tradisi, budaya dan produk kuliner. Bayangkan, dengan lebih dari 13000 pulau (lebih dari 6000 merupakan pulau vang dihuni), lebih dari 700 bahasa, dan aneka budaya, jelas akan memperkaya pula ragam produk kuliner yang ada.

Aneka produk kuliner ini umumnya dapat ditemukan outletnya di berbagai warung-warung pinggir jalan, gerobak kaki lima, sampai pada restoran kelas atas, kafé maupun hotel. Berbeda pula menu untuk sarapan, makan siang atau pun makan malam; ditambah lagi dengan aneka jajanan dan minuman. Di mana pun tempatnya di Indonesia, akan kita temukan berbagai jenis menu kuliner vang menggugah selera. Ada menu khas daerah, menu yang umum ada di tiap daerah seperti; bakso, soto, sate, nasi goreng, dan lain sebagainya, yang cita rasanya mempunyai kekhasan tersendiri tiap daerah dipengaruhi oleh metode memasak yang berbeda-beda sesuai dengan budaya atau tradisi masing-masing. Sungguh kekayaan yang luar biasa.

Namun dari sekian banyak menu kuliner yang ditawarkan di tian daerah di Indonesia, tidak banyak orang vang tahu secara detail mengenai menu-menu tersebut. Baik itu macam, bahan baku, cita rasa, kekhasan. nama tempat dan alamat yang menyediakan, maupun ciri khas lainnya yang memberikan daya tarik tersendiri dan patut untuk dicicipi.

Berdasarkan kajian di atas, kami mencoba untuk membangun sebuah direktori website wisata kuliner yang akan menjawab permasalahan yang ada. Website ini merupakan tempat panduan dalam berwisata kuliner di Indonesia. Menyediakan informasi yang lengkap dan inspiratif mengenai dunia kuliner. Website ini dibangun dengan tujuan sebagai tempat berkumpulnya para penggemar dan pencinta kuliner Indonesia, sehingga dapat saling tukar informasi mengenai kuliner, memberikan komentar terhadap Info kuliner serta memberikan rating terhadap info kuliner Indonesia yang dikirimkan oleh rekan lainnya. Selain itu ada fasilitas khusus bagi para pengusaha kuliner untuk memasarkan produk kulinernya secara online, yaitu dengan<br>menyediakan sistem delivery online. Dengan adanya fasilitas ini, pecinta kuliner yang telah terdaftar sebagai member menjadi dipermudah karena dapat memesan menu yang diinginkan secara online tanpa harus mendatangi tempat / restoran yang menyediakan menu tersebut.

## 1.2 Tuiuan

Proyek akhir ini bertujuan menyediakan fasilitas website yang bisa dijadikan sebagai tempat berkumpulnya para penggemar dan pecinta kuliner untuk dapat saling bertukar informasi dan memberikan inspirasi mengenai dunia kuliner di Indonesia. Serta menjadi media yang cocok dan potensial bagi para pengusaha kuliner untuk memperkenalkan dan memasarkan produk kulinernya secara *online*. Dengan cara memasarkan produk kulinernya melalui sistem *delivery online*, pengusaha kuliner akan diuntungkan, karena produknya akan dikenal oleh masyarakat luas sehingga diharapkan dapat meningkatkan penjualannya. Selain itu, masyarakat khususnya penggemar kuliner juga akan dimudahkan dan dimanjakan, karena mereka dapat memesan menu yang diinginkan tanpa perlu susah-susah datang langsung ke outlet tempat menu disediakan.

#### 1.3 Ruang lingkup Permasalahan

Dengan pertimbangan waktu dan kemampuan kami sebagai penyusun, dalam penelitian ini membatasi masalah dalam batas-batas tertentu, guna menghasilkan sebuah hasil yang tidak terlalu bias permasalahannya. Pembahasan dibatasi pada item-item yang tersebut di bawah ini vaitu:

- Bahasa pemrograman JSP (Java Server Pages)  $\blacksquare$ sebagai bahasa untuk pembangunan website.
- Database MySQL untuk mengimplementasikan  $\mathbf{r}$ database website

#### 1.4 Perumusan Masalah

Berdasarkan uraian di atas, permasalahan yang muncul dalam pengeriaan provek akhir ini adalah :

- Bagaimana memberikan informasi yang lengkap dan inspiratif mengenai dunia kuliner Indonesia
- Bagaimana memberikan tempat yang menarik bagi para pecinta kuliner untuk berkumpul dan bertukar informasi mengenai dunia kuliner Indonesia.
- Bagaimana memberikan tempat bagi para pengusaha kuliner untuk mempromosikan dan memasarkan bisnis kulinernya secara online.
- Bagaimana menyediakan layanan pemesanan (delivery service) wisata kuliner secara online.

### 1.5 Batasan Masalah

Batasan masalah dalam proyek akhir ini diantaranya:

- Sistem ini hanya menampilkan menu kuliner dan objek kuliner yang ada di Indonesia. Informasi objek kuliner, didapat dari browsing websitewebsite wisata kuliner di internet.
- Fasilitas vang diberikan kepada para pengusaha kuliner untuk mempromosikan menu kulinernya,

terbatas hanya mencakup : informasi tentang perusahaan, daftar menu yang disajikan lengkap dengan harga, dan sistem delivery.

- Sistem delivery terbatas untuk tempat makan vang terletak di kota Blitar dan customer vang terletak di kota Blitar saja. Dan juga area yang dilayani terbatas pada lokasi-lokasi yang telah ditentukan oleh admin kuliner. Di luar lokasi tersebut, tempat makan penyedia layanan delivery hanya memberlakukan sistem pesanambil dan sistem datang langsung.
- Tidak dapat melayani pemesanan melalui sms  $\blacksquare$ gateway.
- Pembayaran pesanan dilakukan secara tunai serta secara transfer melalui bank.
- Pembuatan aplikasi ini menggunakan pemrograman Web programming JSP dan database MYSQL

# **II. TEORI PENUNJANG**

# 2.1 JSP

JSP adalah suatu teknologi web berbasis bahasa pemrograman Java dan berjalan di Platform Java, serta merupakan bagian teknologi J2EE (Java 2 Enterprise Edition).

JSP merupakan bagian dari J2EE dan khususnya merupakan komponen web dari aplikasi J2EE secara keseluruhan. JSP juga memerlukan JVM (Java Virtual Machine) supaya dapat berjalan, yang berarti juga mengisyaratkan keharusan menginstal Java Virtual Machine di server, dimana JSP akan dijalankan. Selain JVM, JSP juga memerlukan server yang disebut dengan Web Container

### 2.1.1 Sintaks Dasar JSP

Sebagai penanda yang memberitahukan parser JSP bahwa sebuah skrip menggunakan bahasa JSP dapat dilakukan dengan cara berikut:

- Menggunakan tanda <%...%
- Menggunakan tanda <%jsp ... %>
- Menggunakan perintah seperti pada Javascript
	- $Contoh$ .

<script langage=""> ... </script>

Menggunakan tanda <% ... %>

Dari seluruh cara tersebut dapat dilihat bahwa tanda penutup harus sama dengan tanda pembukanya. Misalnya jika tanda pembukanya  $(\leq 0)$  maka tanda pentutupnya adalah (%>). Fungsi dari tanda penutup ini adalah untuk memberikan tanda bahwa sebuah statement atau skrip JSP telah selesai dilengkapi.

# 2.2 MvSOL

MySQL merupakan server basis data yang menggunakan teknik relasional untuk menghubungkan antara tabel-tabel dalam basis data. MySOL dikeluarkan secara gratis dibawah lisensi GNU General Public License (GPL) seperti halnya JSP, sehingga tepatlah kiranya bila MySQL dijodohkan dengan JSP untuk merancang halaman web yang gratis namun handal. MySOL juga menyediakan source programnya secara terbuka (open source) sehingga orang lain dapat mengubah atau menambah kemampuan dari MySQL untuk keperluan khusussecara pribadi. Dikarenakan kemampuannya yang handal (robust) dan didukung dengan system multi-user (banyak pemakai) dan multithread (beberapa prosedur dalam proses dijalankan secara bersama), maka MySQL dapatlah bersaing dengan beberapa produk server basis data commercial seperti MS Server 7, Oracle, dan lainnya.

Awal mula pengembangan MySQL dilakukan oleh perusahaan komersial yang bernama MySQL AB, yang sudah menggunakan mSQL untuk layanan bisnisnya. Perusahaan ini menggunakan mSOL untuk menghubungkan antar table menggunakan teknik ISAM yang merupakan rutin level rendah. Pengujian telah dilakukan dan mendapatkan hasil yang memuaskan terutama mengenai kecepatan akses basis data dan mudah disesuaikan guna memenuhi kebutuhan pemakainya.

Untuk dapat mengatur database dengan MySOL harus mengerti terlebih dahulu perintah – perintah dasar dari server MySQL. Agar dapat mengatur database yang ada, harus masuk dengan user administrator.

Hal pertama yang harus dimengerti dalam mengatur database adalah bagaimana membuat database. Databse inilah yang digunakan untuk menampung data. Perintah vang digunakan adalah

mysql> CREATE DATABASE nama database;

Untuk menghapus database cukup digunakan perintah sebagai nerikut:

mysql> DROP DATABASE nama\_database;

Untuk mengarahkan database mana yang ditempati untuk bekerja, digunakan perintah:

mysql> USE nama database;

Setelah berhasil membuat database dan menggunakannya, langkah selanjutnya adalah mengisi database tersebut dengan tabel - tabel. Untuk membuat tabel, maka perlu dirancang terlebih dahulu, yang meliputi jumlah field, tipe field serta atribut pelengkapan yang lainnya.

Mysql> CREATE TABLE 'nama tabel' ('nama field' tipe data);

Sekarang tabel yang telah dibuat dapat diisikan data. Cara untuk mengisi dapat dibedakan dalam dua cara, pertama dengan memasukkan data satu – persatu untuk masing – masing baris, cara kedua adalah dengan mengubah file .txt yang berisi data ke dalam tabel yang diinginkan. File .txt yang akan dimasukkan sebaiknya ditempatkan pada direktori yang sama dengan program yang dijalankan agar mempermudah pemindahan ke tabel. Perintah yang digunakan untuk memasukkan data satu persatu dan menggunakan file adalah sebagai berikut:

```
mysql> insert into
nama tabel (nama field) values
(isi_ffield);
                atau
mysql> LOAD DATA LOCAL INFILE
"nama file.txt" INFO TABEL
nama tabel;
```
Sedangkan untuk menghapus data yang terdapat dalam tabel tersebut adalah dengan perintah:

mysql> DELETE FROM nama tabel WHERE (kondisi);

Untuk membaca semua data dari sebuah tabel digunakan perintah SELECT \* FROM nama\_tabel;. Selain dapat dibaca secara keseluruhan, juga dapat dilakukan pembacaan data tertentu pada tabel. Untuk menampilkan data di dalam tabel yang sesuai yang diinginkan di sebuah kolom, digunakan perintah sebagai berikut:

```
mysql> SELECT * FROM nama tabel WHERE
(kondisi);
```
Perintah tersebut berarti program diperintahkan untuk menampilkan semua data dari tabel yang diinginkan yang memenuhi kondisi yang dimasukkan.

### 2.4 Integrasi Antara JSP Dan Mysql

Aplikasi web yang dapat dibuat dengan menggunakan JSP dan MySQL sangatlah bermacam macam. Umumnya, aplikasi dengan menggunakan JSP dapat berdiri sendiri tanpa memanfaatkan database MySOL. Akan tetapi tidak sebaliknya jika ingin aplikasi tersebut ditampilkan melalui web.

Untuk mengintegrasikan JSP dengan sistem database MvSOL, pertanyaan pertama yang timbul adalah bagaimana mengakses database MySQL menggunakan web atau JSP. Sebuah file yang berekstensi .jsp dapat dieksekusi langsung lewat sebuah browser dengan menvembunvikan kode-kode pemrograman isp, dan menampilkan kode – kode html yang dimengerti oleh browser. JSP inilah yang digunakan sebagai antar muka ke web atau user sekaligus penghubung dengan database. Namun, ini terjadi jika file .jsp diakses secara langsung dari browser. Jika file tersebut dieksekusi setelah aksi dari sebuah form html dijalankan, JSP disini sering berfungsi sebagai penghubung ke database dan baru menjadi antar muka ke user setelah aksi tadi diproses dan ditampilkan.

Untuk menampilkan data dari database yang pertama harus terdapat databasenya terlebih dahulu. Dan

kemudian untuk mengakses database tersebut dari program JSP digunakan listing sebagai berikut:

```
<%@ page import="java.sql.*" %>
\leq Connection con=null;
   String
dbname="idbc:mysql://localhost:3306/kepriba
dian";
       String status="";
   try {
Class.forName("org.gjt.mm.mysql.Driver");
con=DriverManager.getConnection(dbname, "roo
t'',"");
      if (con==null)
             status = "gagal";
      else
             status = "berhasil";
  } catch (ClassNotFoundException ex) {
          status = "Driver Error";
  } catch (SQLException ex) {
          status = "gagal";Statement st = con.createStatement();
  \frac{6}{6}
```
Listing diatas kurang lebih berfungsi sebagai Koneksi pada database. Yang pertama adalah ke server database, biasanya adalah localhost. Parameter selanjutnya adalah nama login yang digunakan untuk mengakses database. Jika pasword login belum diisi pada server, parameter ini dapat dikosongkan.

Sekaligus Perintah diatas berarti memilih database yang ingin digunakan. Kemudian dapat dilakukan akses terhadap tabel atau objek dalam database tersebut dan melakukan beberapa macam operasi teradap data yang ada didalamnya.

### **III. PERANCANGAN DAN PEMBUATAN SISTEM** 3.1 DESAIN SISTEM

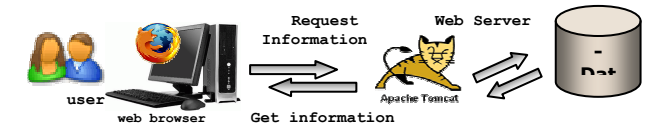

#### **Gambar 3.1 Desain sistem**

Dari desain sistem di atas terlihat bahwa user melalui web browser meminta informasi yang terdapat pada website wisata kuliner, web server akan melayani permintaan tersebut dengan mengambil data-data dari database yang dibutuhkan dan akan mengirimkan balasan berupa informasi yang diminta.

#### **3.2 PERANCANGAN SISTEM**

# 3.2.1 Flowcahrt Sistem

Berikut adalah flowchart perancangan sistem dari proyek akhir directori website wisata kuliner:

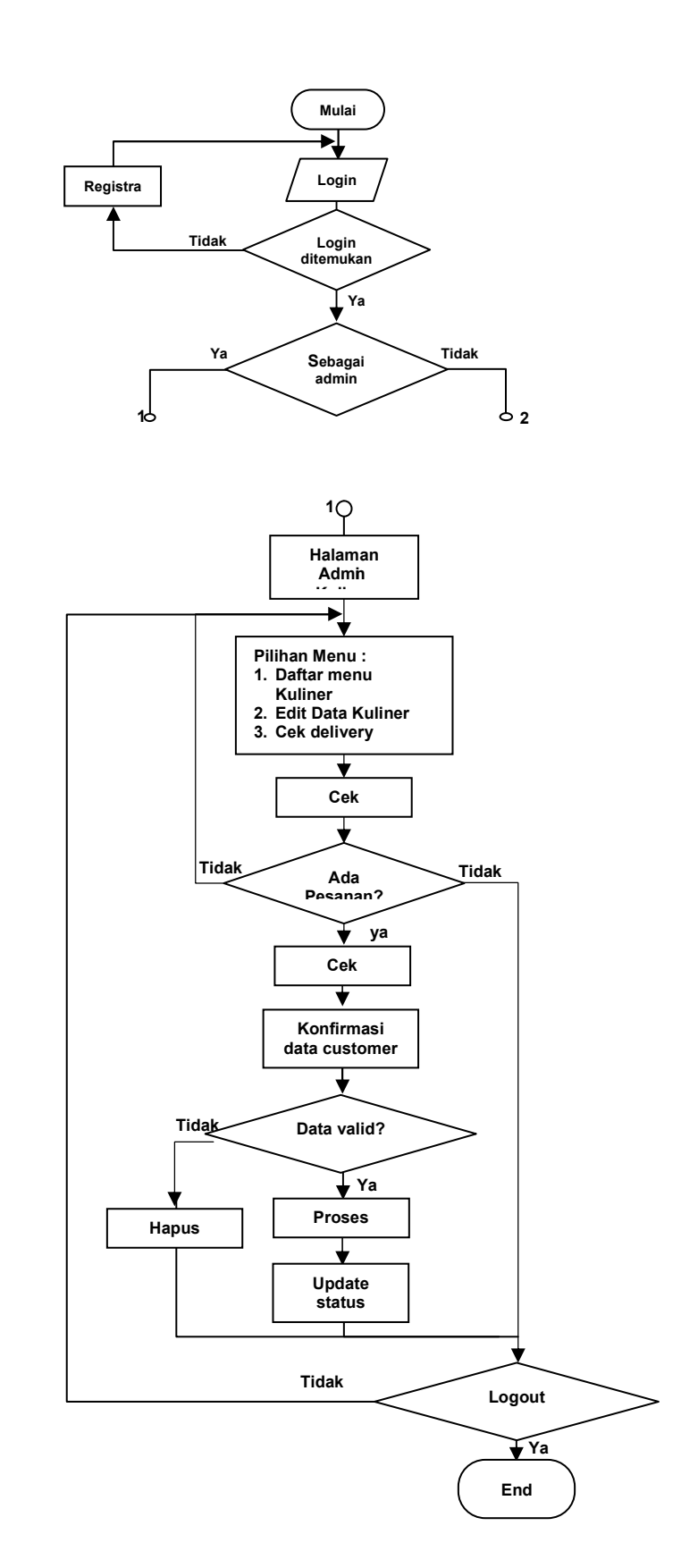

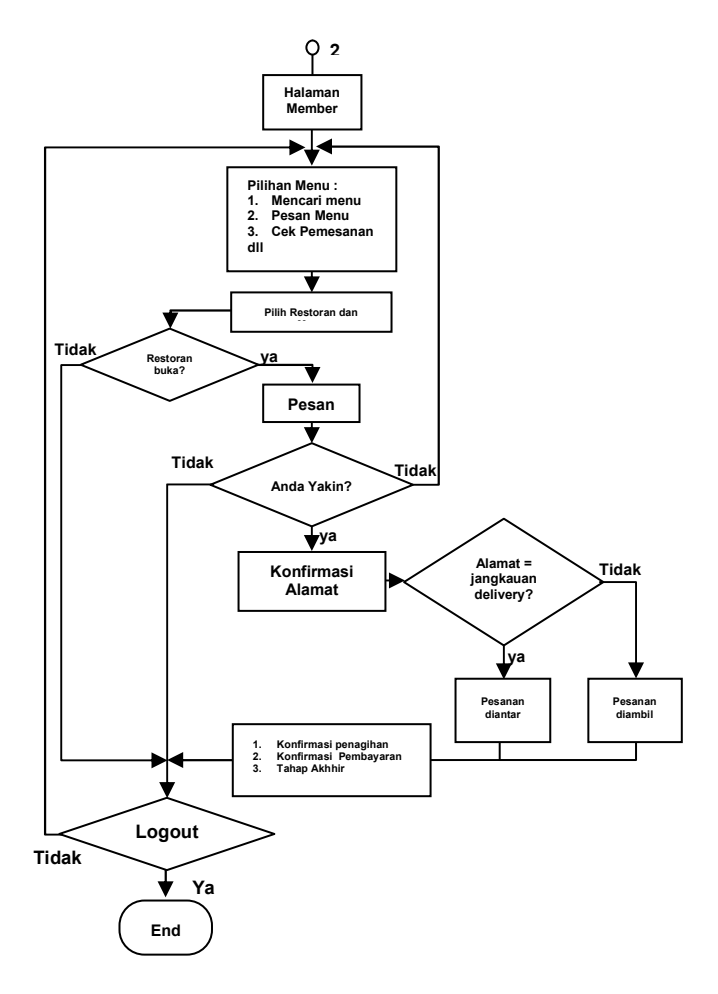

**Gambar 3.2 Flowchart system** 

### 3.2.2 Entity Relational Diagram

Entity-Relationship merupakan suatu model perancangan data base yang sering digunakan. Entity bisa diartikan sebagai entitas sedangkan Relationship sebagai relasi, kedua komponen ini di deskripsikan lebih jauh melalui sebuah atribut tau propertis. Entitas merupakan individu yang mewakili sesuatu yang nyata (eksistensinya). Dan dapat dibedakan dari sesuatu yang lain. Relasi menunjukkan adanya hubungan di antara sejumlah entitas yang berbeda.

Pada model entity-relationship, semesta yang  $di$ dunia nyata di terjemahkan dengan ada memanfaatkan sejumlah perangkat konseptual menjadi sebuah diagram data, yang umumnya disebut dengan E-R Diagram.

Entity Relational Diagram (ERD) dalam sistem informasi Website Wisata Kuliner ini dibuat dengan bantuan Sybase Power Designer 15. dalam pembuatan ERD ini, terdapat dua bagian, yaitu Conceptual Data Model (CDM) dan Physical Data Model (PDM). CDM mewakili keseluruhan struktur logical database, dimana sifatnya bebas dari berbagai software atau struktur penvimpanan data. Conceptual model sering kali mengandung objek data yang tidak diimplementasikan dalam physical database. CDM memenuhi aturan-aturan sebagai berikut:

- Mewakili pengorganisasian data dalam bentuk grafik
- Memeriksa kebenaran desain data

· Menghasilkan PDM dengan menentukan implementasi physical database

PDM menggambarkan implementasi database secara fisik. Aturan-aturan PDM sebagai berikut:

- Mewakili pengorganisasian data secara fisik dalam format grafik
- Menghasilkan pembuatan database dan skrip perubahan
- Menetapkan referensi *integrity trigger* dan constraint
- Menghasilkan atribut secara luas
- · Ucaha mengubah database yang ada
- $\blacksquare$ Menghasilkan kembali (regenerate) CDM

Kedua model di atas, baik CDM maupun PDM sistem Website Wisata Kuliner akan dari digambarkan secara jelas pada gambar berikut:

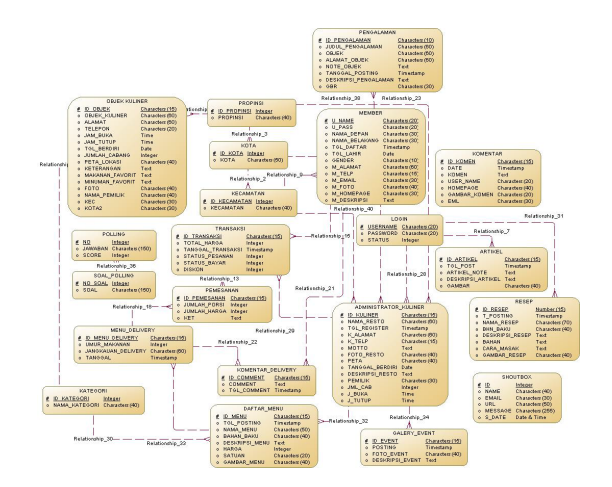

Gambar 3.3 Conceptual Data Model

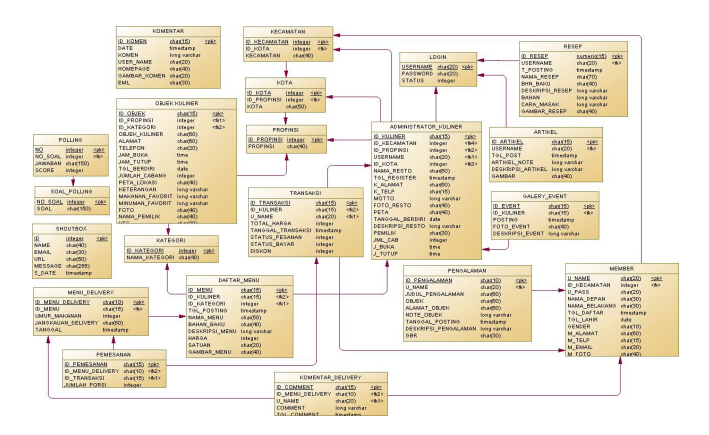

**Gambar 3.4 Physical Data Model** 

### 3.2.3 Data Flow Diagram (DFD)

Data Flow Diagram (DFD) adalah representasi grafik dari sebuah sistem. DFD menggambarkan komponen-komponen sebuah sistem, aliran-aliran data di mana komponen-komponen tersebut, dan asal, tujuan, dan penyimpanan dari data tersebut.

Kita dapat menggunakan DFD untuk dua hal utama, yaitu untuk membuat dokumentasi dari sistem informasi yang ada, atau untuk menyusun dokumentasi untuk sistem informasi yang baru. DFD untuk website wisata kuliner terlihat pada gambar di bawah ini:

 $\overline{\phantom{a}}$  $DFD Level 0$ 

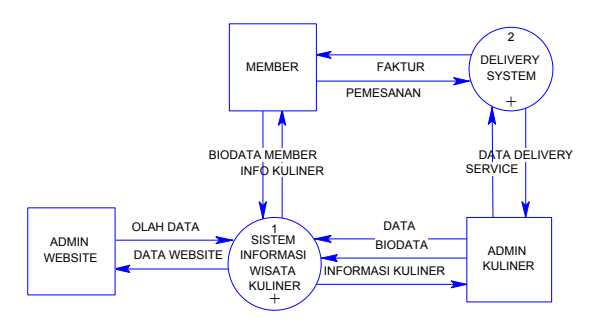

Gambar 3.5 DFD level 0 website wisata Kuliner

ä, DFD Level 1

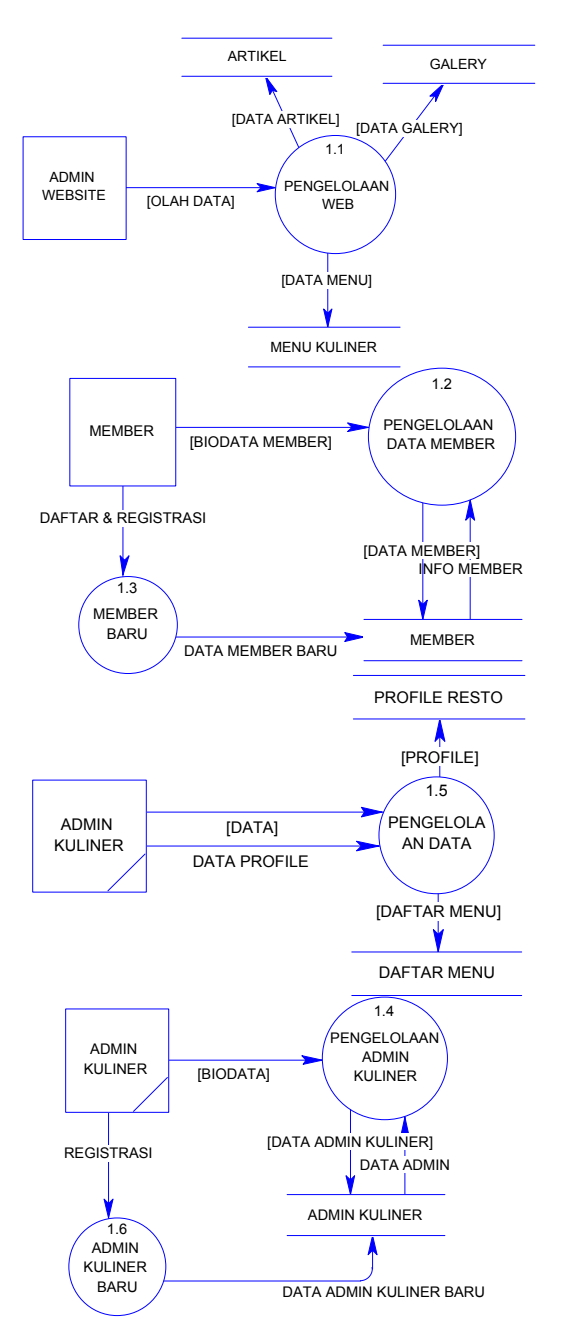

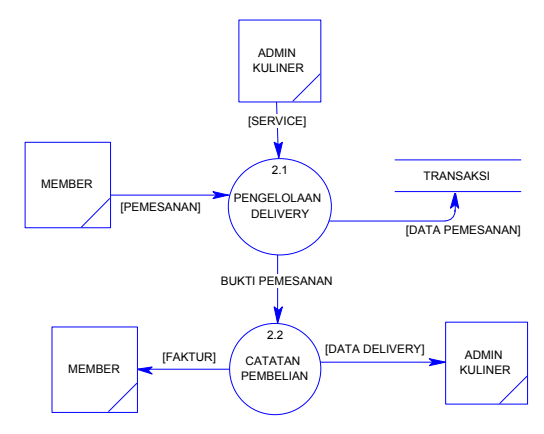

Gambar 3.6 DFD level 1 website wisata Kuliner

# 3.2.4 Desain Tabel

Setelah membuat rancangan CDM dan PDM sistem informasi Directory Website Wisata Kuliner, maka dapat diperoleh tabel yang akan digunakan. Desain perancangan directory website Wisata Kuliner ini digunakan beberapa macam tabel yaitu:

| $\blacksquare \bullet \bot$ | ama tabu paua-             |
|-----------------------------|----------------------------|
| Nama Tabel                  | Keterangan                 |
| administrator kuliner       | Menyimpan data admin       |
|                             | kuliner                    |
| artikel                     | Menyimpan data artikel     |
|                             | kuliner                    |
| daftar menu                 | Menyimpan data menu        |
|                             | kuliner                    |
| galery_event                | Menyimpan data galery      |
|                             | foto resto                 |
| kategori                    | Menyimpan data kategori    |
|                             | makanan                    |
|                             | Menyimpan data             |
| kecamatan                   | kecamatan                  |
|                             | Menyimpan data komentar    |
| komentar                    | artikel, pengalaman, objek |
|                             | kuliner                    |
| komentar_delivery           | Menyimpan data komentar    |
|                             | pemesanan                  |
| kota                        | Menyimpan data kota        |
|                             | Menyimpan data login       |
| login                       | admin kuliner dan admin    |
|                             | web                        |
| member                      | Menyimpan data member      |
| menu delivery               | Menyimpan data menu        |
|                             | delivery                   |
| objek kuliner               | Menyimpan data tempat-     |
|                             | tempat kuliner             |
| pemesanan                   | Menyimpan data             |
|                             | pemesanan menu             |
| pengalaman                  | Menyimpan data             |
|                             | pengalaman wisata kuliner  |
| polling                     | Menyimpan data polling     |
|                             | website                    |
| propinsi                    | Menyimpan data propinsi    |
| resep                       | Menyimpan data resep       |
|                             | kuliner                    |
| shoutbox                    | Menyimpan data shoutbox    |
| soal_polling                | Menyimpan data soal        |
|                             | polling                    |

Tabel 3.1 Nama tabel nada database kuliner

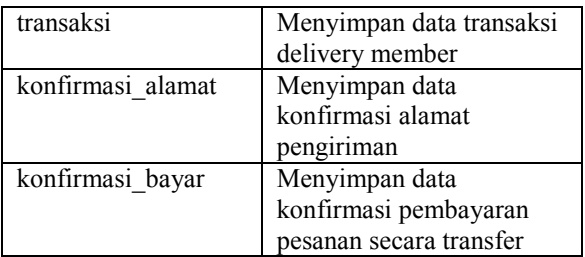

Penjelasan field-field tiap nama tabel dalam<br>perancangan database sistem bisa dilihat pada tabeltabel berikut:

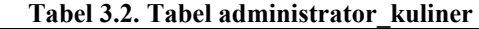

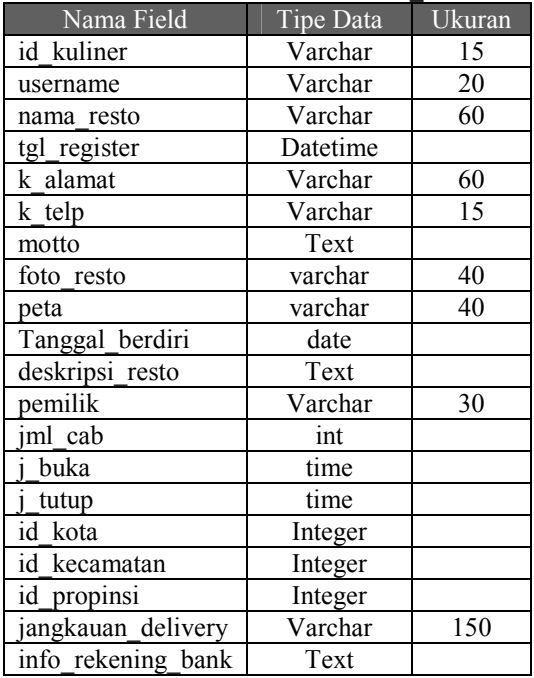

# Tabel 3.3. Tabel artikel

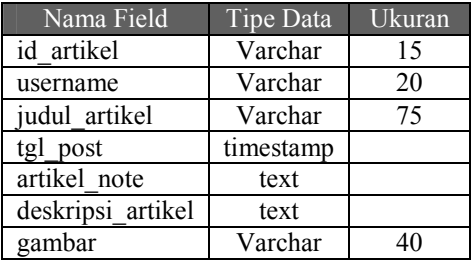

# Tabel 3.4. Tabel daftar menu

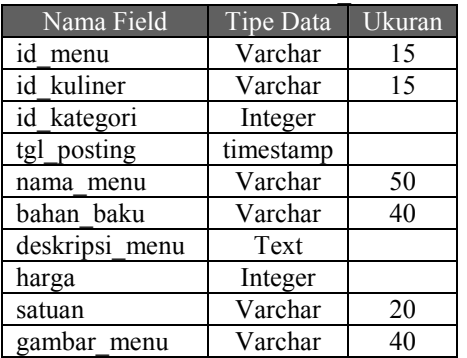

## Tabel 3.5. Tabel galery event

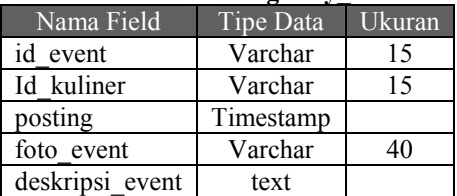

# Tabel 3.6. Tabel kategori

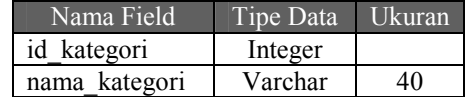

### Tabel 3.7. Tabel kecamatan

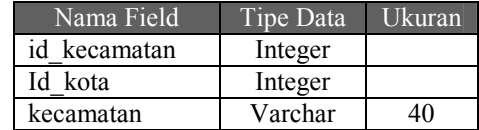

#### Tabel 3.8. Tabel komentar

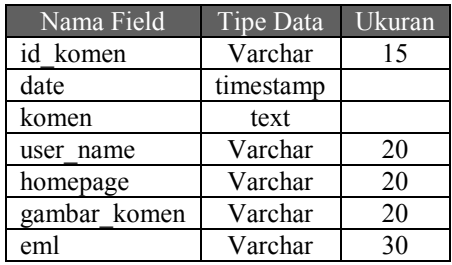

# Tabel 3.9. Tabel komentar\_delivery

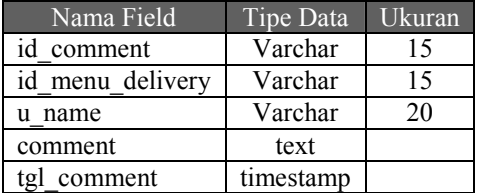

### Tabel 3.10. Tabel kota

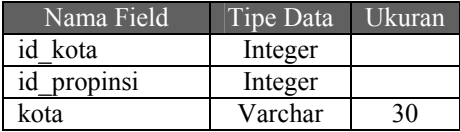

### Tabel 3.11. Tabel login

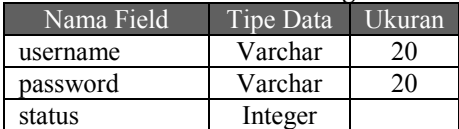

# Tabel 3.12. Tabel member

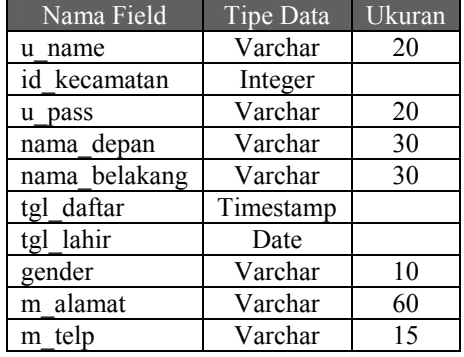

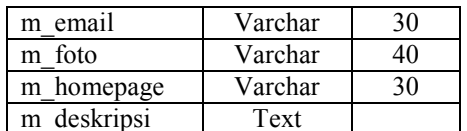

# Tabel 3.13. Tabel menu\_delivery

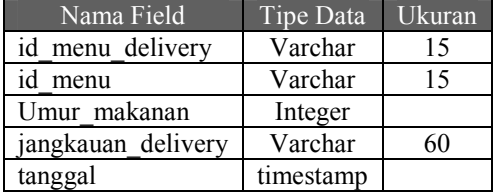

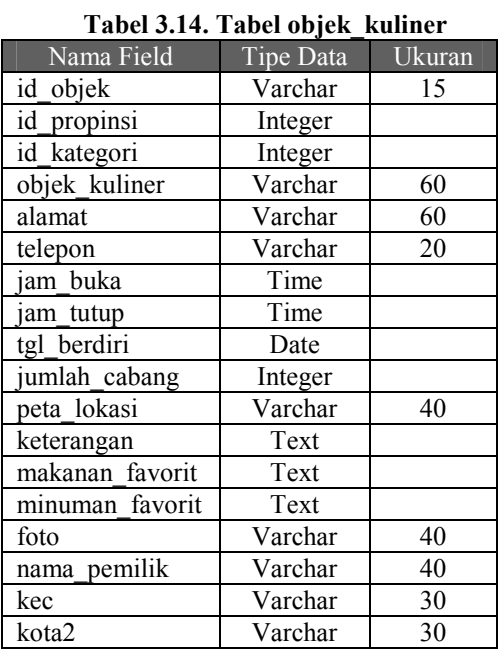

# Tabel 3.15. Pemesanan

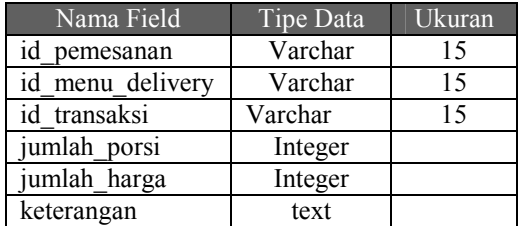

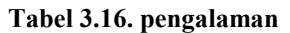

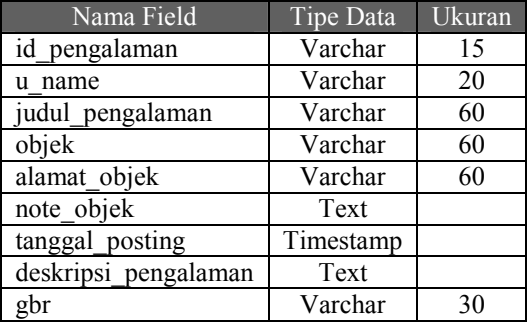

# Tabel 3.17. Tabel polling

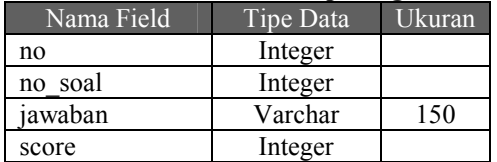

# Tabel 3.18, propinsi

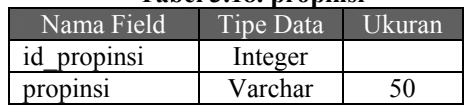

# Tabel 3.29. Tabel resep

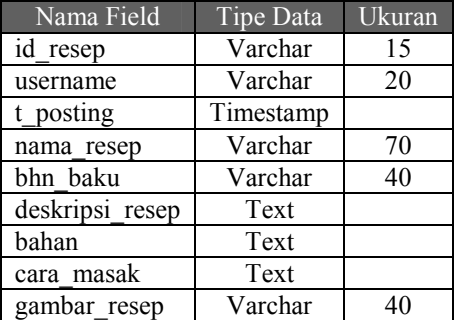

# **Tabel 3.20. Tabel Shoutbox**

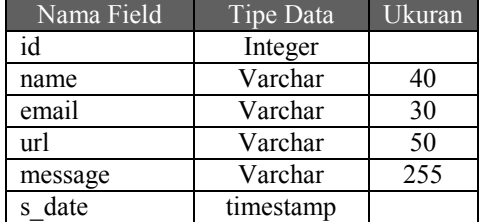

# Tabel 3.21. Tabel Soal polling

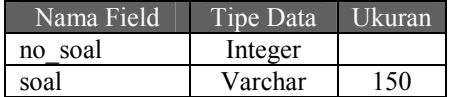

# Tabel 3.22. Tabel transaksi

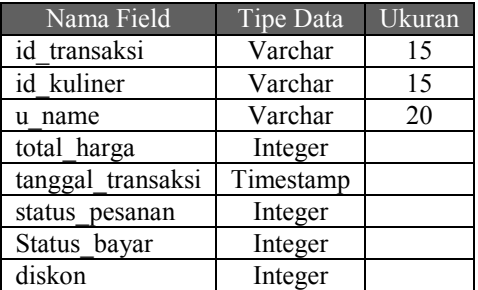

# Tabel 3.23 Tabel konfirmasi alamat

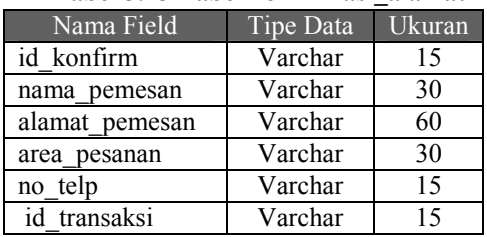

# Tabel 3.24 Tabel konfirmasi\_bayar

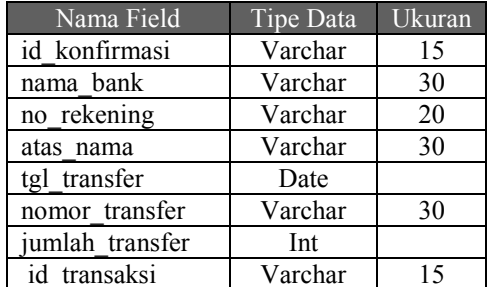

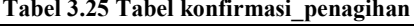

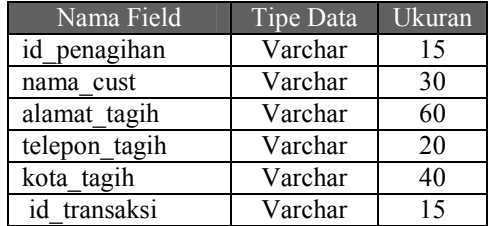

#### 3.2.5 Desain Layout Website

Pada pembuatan Website Wisata Kuliner ini, kurang lebih ada 100 halaman yang dibuat. Tetapi tidak semuanya di tampilkan pada browser. Sebagian halaman yang tidak ditampilkan digunakan untuk membantu jalannya proses sistem.

Berikut adalah gambar blok perencanaan halaman utama website wisata kuliner:

| <b>Banner Header</b>              | <b>Login User</b>     |
|-----------------------------------|-----------------------|
| Menu utama                        |                       |
| Isi website<br>[ memakai i-frame] | Menu-menu<br>tambahan |
| Footer                            |                       |

Gambar 3.7 Desain layout halaman utama website

Realisasi dari gambar blok perencanaan di atas, di rancang / didesain dengan menggunakan software aplikasi Macromedia Dreamweaver. Berikut ini adalah tampilan halaman utama website yang sedang dirancang di Dreamweaver:

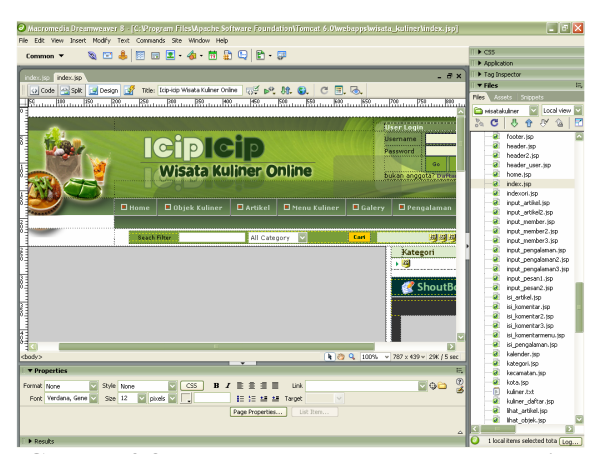

Gambar 3.8 Pembuatan halaman utama website pada Dreamweaver

### 3.2.6 Pendefinisian Hak Akses User

Pada Directory Website Wisata Kuliner ini terdapat 3 jenis login yang berbeda-beda, yang masing-masing memiliki hak akses yang berbedabeda pula. Ketiga jenis login beserta hak aksesnya bisa dilihat pada gambar di bawah ini:

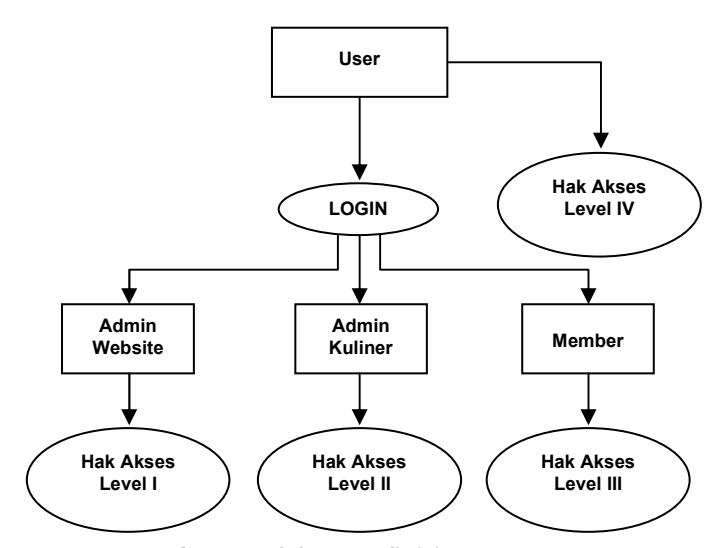

Gambar 3.9 Pendefinisian hak akses

User melakukan login pada website. Terdapat 3 macam mode login yaitu Admin website, admin kuliner dan member yang mempunyai level hak akses vang berbeda. Untuk hak akses level I mempunyai hak-hak antara lain:

- Melakukan perubahan terhadap isi dan tampilan website
- Mengatur hak-hak akses user yang lain
- Mengatur administrasi user yang lain
- Bertindak sebagai super user

Untuk hak akses level II mempunyai kemampuan untuk:

- Melakukan promosi menu kuliner
- Input data kuliner (nama masakan/minuman. jenis masakan/minuman, gambar, deskripsi, dan harga)
- Mengedit data kuliner (mengubah menu, menambah, menghapus dan melakukan perubahan harga menu-menu yang sudah ada).
- Melakukan pengecekan terhadap delivery sistemnya.

Sedangkan untuk hak akses level III mempunyai kemampuan untuk:

- Melihat informasi wisata kuliner
- Melakukan pencarian menu makanan berdasarkan kiteria : lokasi, jenis makanan, rating makanan, harga dan bahan baku.
- Mengisi halaman berbagi pengalaman wisata kuliner
- Melakukan pemesanan menu makanan (delivery system)
- Melakukan download resep-resep masakan dan file download lain yang tersedia pada website.
- Memberikan komentar terhadap artikel dan pengalaman wisata kuliner user lain.

Selain ketiga hak akses tersebut di atas terdapat satu lagi level yaitu hak akses level IV yang

mempunyai hak akses terbatas terhadap website, antara lain:

- Melihat informasi wisata kuliner
- Melakukan pencarian menu makanan berdasarkan kiteria : lokasi, jenis makanan, rating makanan, harga dan bahan baku.
- Memberikan komentar terhadap artikel  $\blacksquare$ dari pengalaman wisata kuliner user lain.

#### **IV PENGUJIAN DAN ANALISA**

#### **4.1 Penguiian Sistem**

Pada bab ini akan dibahas mengenai pengujian dari perangkat lunak (software) yang dibuat. Hal ini bertujuan untuk mengetahui sejauh mana ketepatan eksekusi perangkat lunak yang telah dibuat serta tidak menutup kemungkinan mengatahui kelemahannya. Sehingga dari sini nantinya dapat disimpulkan apakah perangkat lunak yang dibuat dapat berjalan secara benar dan sesuai dengan kriteria vang diharapkan.

### 4.1.1 Kategori Registrasi

Registrasi adalah proses dimana user mendaftarkan diri, untuk menjadi member/pelanggan. Setelah registrasi dengan mengisi form pendaftaran member dengan lengkap dan benar maka user akan mempunyai user name dan password yang nantinya akan digunakan untuk login ke dalam sistem. Pada saat registrasi user harus mengisi semua data yang dibutuhkan pada saat registrasi.

Pada website wisata kuliner, terdapat 2 jenis registrasi member, yaitu registrasi member biasa dan registrasi member kuliner.

#### 4.1.1 Kategori Login

I

User memasukkan username dan password ke dalam form login. Tujuannya untuk mengakses halaman yang khusus untuk member. Login terbagi menjadi 2 yaitu login admin dan login member.

Form login member seperti terlihat pada gambar berikut:

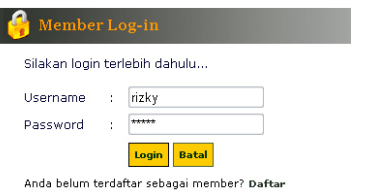

Gambar 4.1 Form login member

Form login admin seperti terlihat pada gambar berikut:

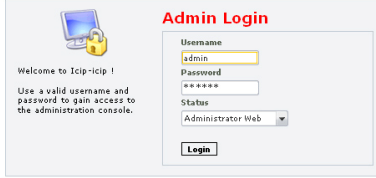

Gambar 4.2 Form login admin

## 4.1.4 Kategori Pemesanan Menu

Pada kategori pemesanan, akan dibahas mengenai bagaimana jalannya sistem delivery menu. Tidak semua pengunjung web bisa melakukan pemesanan menu. Hanya member yang sudah login yang bisa melakukan pemesanan menu. Untuk melakukan pemesanan menu, member memilih menu kuliner yang ada pada halaman resto:

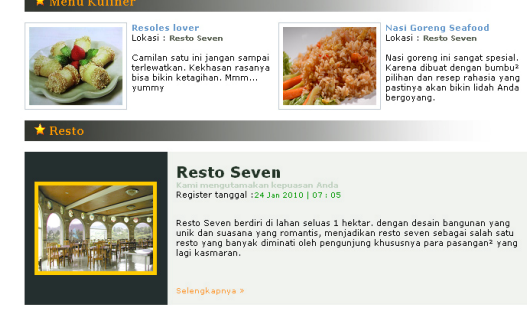

Gambar 4.3 Menu kuliner dan resto

Setelah memilih menu kuliner, maka akan tampil halaman detail menu:

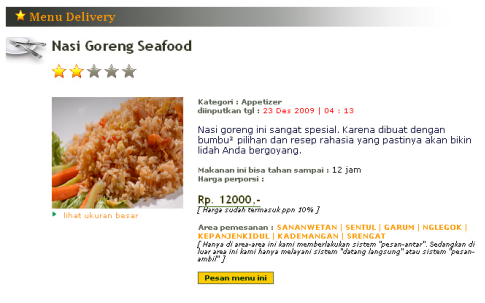

Gambar 4.4 Detail menu

Klik 'pesan menu ini' untuk melakukan pemesanan menu. Selanjutnya akan tampil halaman pemesanan menu:

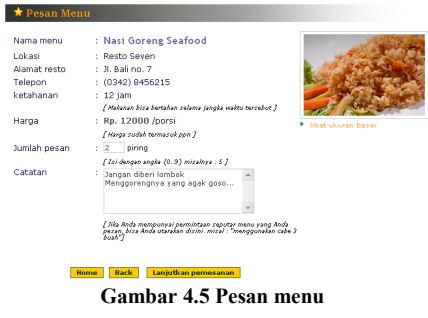

Isi form input jumah pesan dan catatan. Jika sudah yakin, klik tombol 'Lanjutkan pemesanan', maka akan menuju halaman daftar pemesanan:

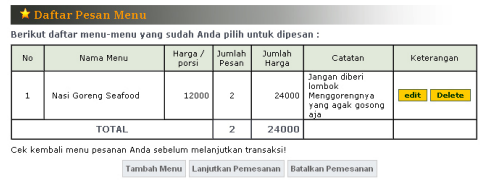

Gambar 4.6 Daftar pesanan

Ada beberapa tombol pada halaman daftar menu yang bisa dipilih oleh member. Tombol "tambah menu" untuk menambah daftar menu yang ingin dipesan, "edit" untuk mengedit jumlah porsi maupun keterangan dari menu yang dipesan, "delete" untuk menghapus menu yang dipesan, dan "batalkan pemesanan" untuk membatalkan pemesanan. Jika proses pemesanan dilanjutkan, maka akan muncul

halaman konfirmasi. Ada 3 tahapan konfirmasi nemesanan:

a. Konfirmasi alamat pengiriman

Pada tahap ini, member pemesan diharuskan untuk mengisi data-data nama dan alamat pengiriman, juga no telepon. Konfirmasi alamat bisa dilihat pada tampilan berikut:

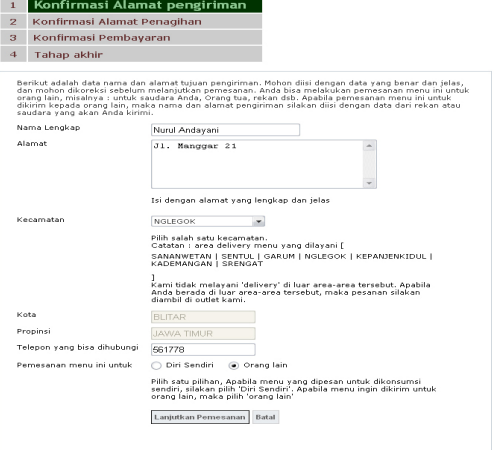

Gambar 4.7 Konfirmasi alamat pengiriman

Pada Form pilihan kecamatan harus dipilih salah satu kecamatan. Disitu sudah tercantum, area-area vang bisa dilayani secara delivery oleh pengusaha kuliner. Apabila member mengisikan kecamatan diluar area yang ada, maka nantinya akan muncul pesan yang intinya resto tersebut tidak dapat mengirimkan pesanan karena alamat berada diluar jangkauan delivery. Pesan ini akan muncul pada halaman konfirmasi pembayaran. Kemudian pada form inputan "pemesanan menu ini untuk ", member pemesan harus memilih apakah untuk "diri sendiri" atau "orang lain". "Diri sendiri" maksudnya, pemesanan tersebut untuk dikonsumsi sendiri bukan untuk dikirim kepada orang lain. Sedangkan "Orang lain" maksudnya, pemesanan menu tersebut untuk dikirim kepada orang lain. Apabila member pemesan memilih "diri sendiri", maka halaman yang selanjutnya muncul adalah halaman konfirmasi pembayaran. Jika member pemesan memilih "Orang lain", maka halaman yang selanjutnya muncul adalah halaman konfirmasi penagihan.

b. Konfirmasi penagihan

Jika pemesanan menu ini untuk orang lain, maka pada langkah selanjutnya, member pemesan harus melakukan konfirmasi alamat penagihan. Berikut ini adalah tampilan halaman konfirmasi penagihan:

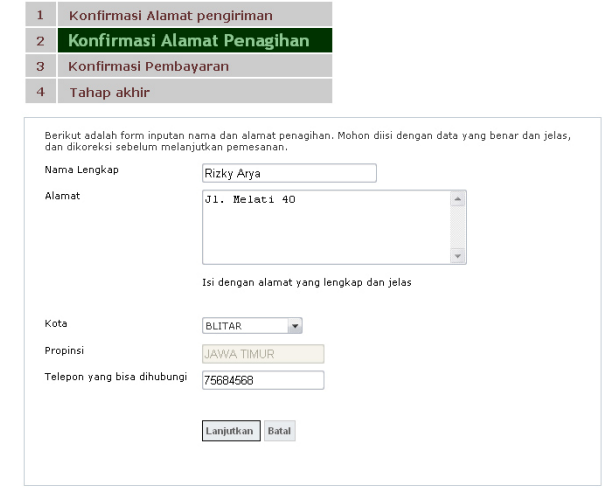

Gambar 4.8 Konfirmasi penagihan

Halaman konfirmasi penagihan ini akan memberikan informasi kepada resto penyedia menu kemana tagihan pemesanan harus dialamatkan, apabila pemesanan menu untuk dikirim kepada orang lain.

#### c. Konfirmasi pembayaran

Pada konfirmasi pembayaran, apabila pemesanan tersebut untuk orang lain maka akan muncul tampilan halaman konfirmasi pembayaran sebagai berikut:

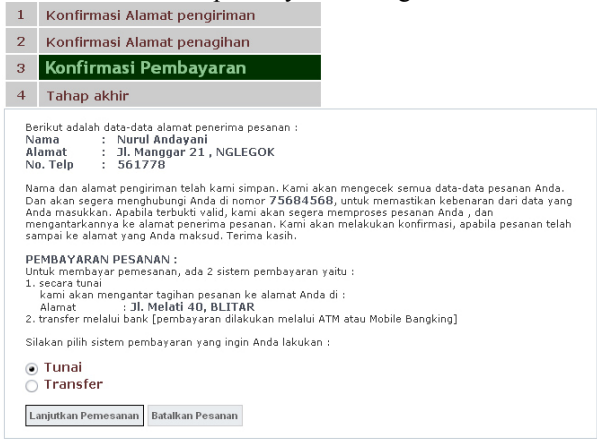

Gambar 4.9 Konfirmasi pembayaran I

Pada konfirmasi pembayaran, apabila pemesanan tersebut untuk diri sendiri maka akan muncul halaman konfirmasi pembayaran sebagai berikut:

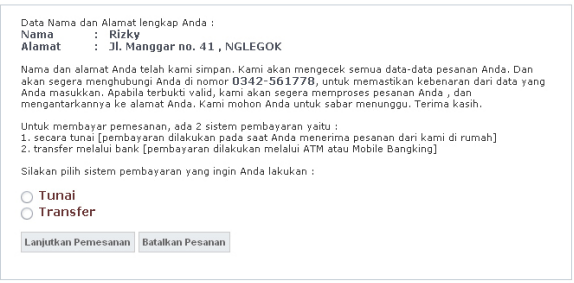

Gambar 4.10 Konfirmasi pembayaran II

Jika alamat berada diluar jangkauan delivery maka akan tampil halaman sebagai berikut:

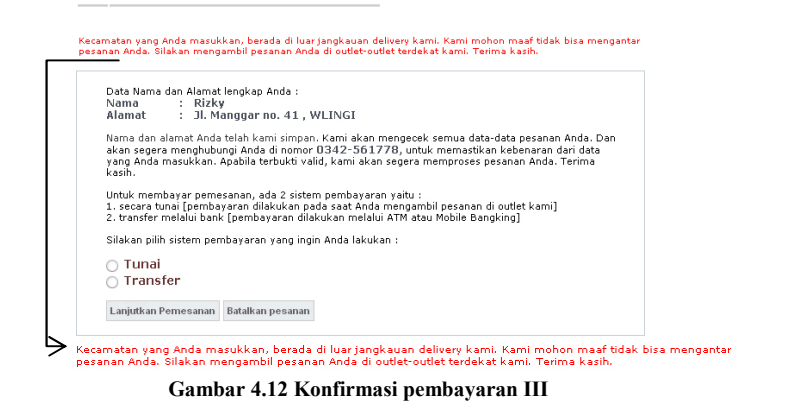

Selanjutnya member pemesan harus memilih sistem pembayaran yang akan dilakukan. Jika ingin melakukan transfer melalui Bank, pilih menu transfer. Dan jika ingin dibayar secara tunai pilih menu tunai

 $\mathbf d$ Tahap akhir

Ada 4 macam kondisi pada konfirmasi tahap akhir ini.

- 1. Sistem pemesanan : delivery dan sistem pembayaran : tunai.
- 2. Sistem pemesanan : delivery dan sistem pembayaran secara transfer
- 3. Sistem pemesanan : datang-langsung / pesan - ambil dan sistem pembayaran ; tunai
- 4. Sistem pemesanan : datang-langsung / pesan - ambil dan sistem pembayaran : transfer melalui bank.

Kondisi-kondisi tersebut tergantung dari inputan pilihan dari member pemesan. Contoh tampilan konfirmasi tahap akhir apabila dipilih sistem pembayaran transfer dan pemesanan dengan sistem delivery:

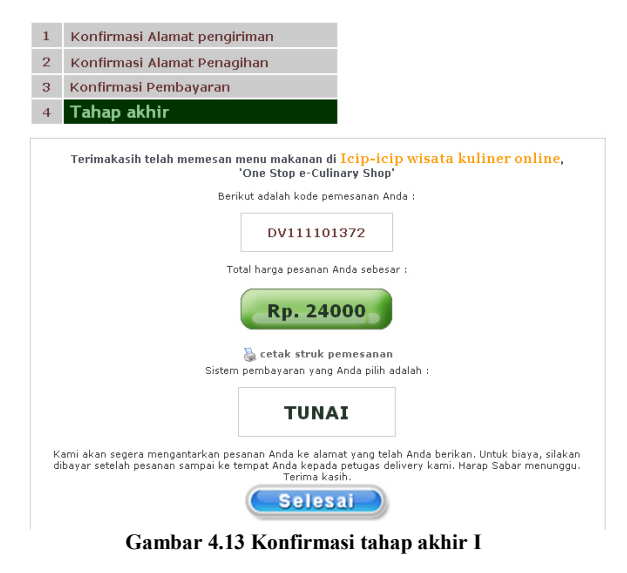

Contoh tampilan konfirmasi tahap akhir apabila dipilih sistem pembayaran tunai:

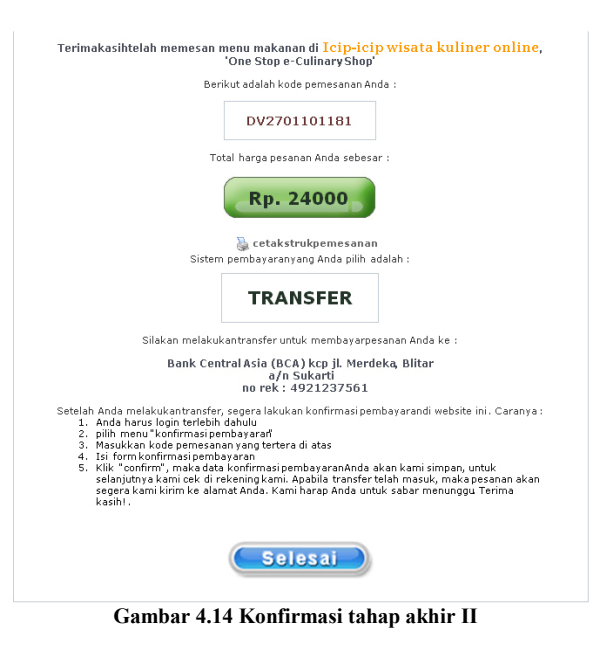

Cetak struk sebagai bukti pemesanan:

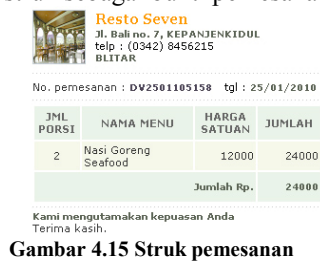

Apabila member pemesan telah melakukan transfer pembayaran, jika dia memilih cara pembayaran secara transfer, maka dia harus melakukan konfirmasi kepada resto penyedia menu. Konfirmasi bisa dilakukan melalui telepon. Maupun melalui website ini. Untuk konfirmasi transfer melalui website ini bisa dilakukan dalam beberapa langkah:

- 1. Member harus sudah login
- 2. Pilih menu 'konfirmasi pembayaran'
- 3. Masukkan kode pemesanan.

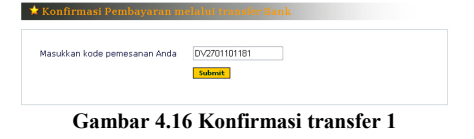

4. Kode pemesanan yang dimasukkan harus benar. Untuk itu, sebelum mengakhiri konfirmasi tahap akhir, member pemesan sebaiknya mencatat dulu kode pesanannya atau bisa juga dengan mencetak struk pemesanan agar kode pemesanan tidak lupa / hilang. Pemasukan kode pemesanan yang salah akan memunculkan pesan:

Maaf, Anda tidak mempunyai Pemesanan dengan nomor DV270110118 . silakan cek kembali<br>kode pemesanan Anda.<br>Klik alaiai untuk mengulang konfirmasi pembayaran.

Gambar 4.17 Pesan salah kode

5. Berikut ini contoh tampilan apabila kode pemesanan yang dimasukkan benar:

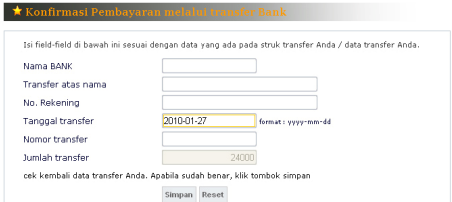

#### Gambar 4.18 form konfirmasi transfer

6. Isi form-form input yang ada dengan data yang benar sesuai dengan struk transfer. Misalnya ·

| Nama RANK          | RNI           |                    |
|--------------------|---------------|--------------------|
| Transfer atas nama | Rizky Saputra |                    |
| No. Rekening       | nt61000290    |                    |
| Tanggal transfer   | 2010-01-27    | format: vevv-mm-6d |
| Nomor transfer     | 230140038657  |                    |
| Juniah transfer    |               | 24000              |

Gambar 4 19 konfirmasi transfer 2

7. Setelah konfirmasi transfer berhasil, maka akan muncul pesan:

| Konfirmasi pembayaran melalui transfer sudah berhasil Anda simpan. Kami akan segera mengeceknya di<br>Rekening kami, Terima Kasih, |  |
|----------------------------------------------------------------------------------------------------|--|
|                                                                                                    |  |

Gambar 4.20 pesan konfirmasi transfer sukses

#### 4.1.5 Kategori Cek Pemesanan

Pada Kategori ini akan dibahas kegiatan admin kuliner untuk mengecek pemesanan menu. Pada saat ada pesanan, secara otomatis pada index admin kuliner akan muncul pesan:

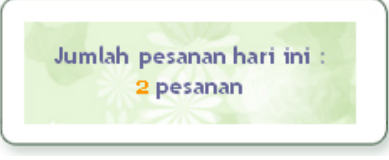

Gambar 4.2 Peringatan ada pesanan

Jika diklik akan muncul halaman daftar pemesanan per hari ini :

|                |                              | Daftar Pesanan Menu<br>Cek daftar pesanan yang masuk hari ini : |                    |                    |                 |                       |
|----------------|------------------------------|-----------------------------------------------------------------|--------------------|--------------------|-----------------|-----------------------|
| No.            | Nama pemesan                 | ID pesan                                                        | <b>Total Harga</b> | Status<br>delivery | Status<br>Bayar |                       |
| $\mathbf{1}$   | sheandayani                  | DV2501102224                                                    | null               | Δ                  | ♨               | $\boldsymbol{\times}$ |
| $\overline{2}$ | sheandayani                  | DV2501105158                                                    | 24000              | Δ                  | ♨               | ×                     |
| Keterangan :   | Status belum OK<br>Status OK |                                                                 |                    |                    |                 |                       |

Gambar 4.22 Daftar pesanan hari ini

Untuk melihat pemesanan menu per tanggal pesan, bisa dipilih menu "daftar pesanan". Tampilan halaman tersebut adalah :

|                | Tanggal pemesanan : 24 25                    | Cek semua daftar pesanan yang masuk : |                    |                    |                 |   |
|----------------|----------------------------------------------|---------------------------------------|--------------------|--------------------|-----------------|---|
| No             | Nama pemesan                                 | ID pesan                              | <b>Total Harga</b> | Status<br>delivery | Status<br>Bayar |   |
| $\mathbf{1}$   | sheandayani                                  | DV2401103671                          | 46000              | Δ                  | Δ               | × |
| $\overline{2}$ | sheandayani                                  | DV240110498                           | 15000              | ♨                  | Δ               | × |
| $\ddot{\circ}$ | sheandayani                                  | DV2401105040                          | 24000              | ♨                  | ♨               | × |
| $\overline{4}$ | sheandayani                                  | DV2401105050                          | 84000              | ♨                  | ♨               | × |
|                | Keterangan :<br>Status Belum OK<br>Status OK |                                       |                    |                    |                 |   |

Gambar 4.23Daftar pesanan per tanggal pesan

Pada daftar pesanan menu ini terdapat beberapa menu yang bisa dipilih oleh admin kuliner, antara lain : lihat detail pesanan, delete pemesanan, ubah status delivery dan ubah status bayar. Apabila admin kuliner ingin melihat detail pemesanan, bisa

meng-klik gambar maka akan muncul halaman detail pemesanan :

Catatan

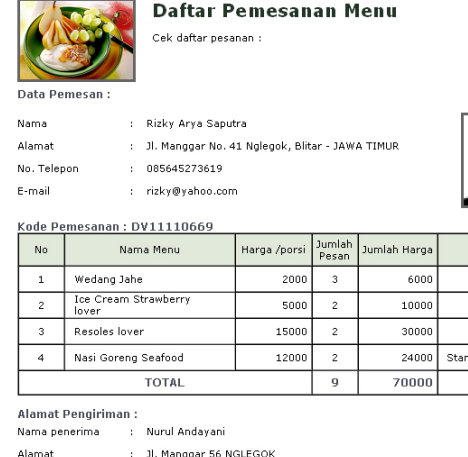

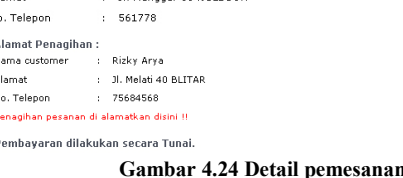

Informasi-informasi yang terdapat pada detail pesanan ini antara lain, data dari member pemesan, daftar menu-menu yang dipesan, alamat pengiriman (apabila alamat berada di dalam jangkauan delivery), alamat penagihan (apabila menu dikirim untuk orang lain) dan informasi pembayaran secara transfer (apabila pembayaran dilakukan secara transfer). Pada tabel daftar pesanan, terdapat kolom "catatan". Kolom ini memberikan informasi mengenai request / permintaan member pemesan dari setiap menu yang dipesan.

### **BAB V. PENUTUP**

Pada bab-bab sebelumnya, yaitu dari bab II sampai dengan bab IV telah diuraikan bebrapa hal yang berhubungan dengan pembuatan aplikasi ini, mulai dari latar belakang, teori-teori penunjang, perancangan dan pembuatan aplikasi, sampai dengan implementasinya yang disertai uji coba dan analisa. Pada bab ini diuraikan beberapa hal yang dapat disimpulkan dari hasil-hasil pengujian aplikasi dan beberapa saran dengan harapan untuk lebih menyempurnakan perancangan yang telah dibuat.

### 5.1 Kesimpulan

Dari hasil uji coba Proyek Akhir dengan judul : " Pembuatan Directory Website Wisata Kuliner Berbasis JSP " ini, dapat diperoleh beberapa kesimpulan antara  $lain:$ 

- 1. User harus terdaftar terlebih dahulu agar dapat pemesanan/ delivery menu. melakukan melakukan input pengalaman berwisata kuliner, Mengisi artikel. Mengisi komentar delivery.
- 2. Terdapat 4 macam hak akses vang membedakan kemampuan user dalam mengakses website. Yaitu: hak akses level I yang dimiliki oleh admin web, hak akses level II yang dimiliki oleh admin kuliner, hak akses level III yang dimiliki oleh member dan hak akses level IV yang dimiliki oleh semua pengunjung web yang tidak melakukan login.
- 3. Terdapat beberapa ketentuan dalam sistem delivery menu antara lain:
	- Delivery hanya dapat dilakukan pada saat restoran/ tempat makan penyedia layanan delivery masih buka.
	- Jangkauan area delivery menu terbatas pada kecamatan-kecamatan yang telah ditentukan oleh restoran/ tempat makan penyedia layanan delivery. Di luar jangkauan area delivery, menu hanya dapat dipesan dengan sistem "datang langsung" atau "pesan ambil"
	- Pembayaran delivery dapat dilakukan secara tunai pada saat menu dikirimkan, maupun secara tranfers melalui BANK. Dengan svarat, member harus melakukan konfirmasi setelah melakukan transfer. Baik via telepon maupun melalui konfirmasi transfer pada website.
- 4. Dalam 1 kali proses transaksi delivery, member dapat memesan beberapa menu dari hanya 1 restoran/ tempat makan penyedia layanan delivery. Tidak bisa memesan menu dari beberapa restoran/tempat makan dalam 1kali proses transaksi.

#### 5.2 Saran

Proyek akhir ini masih bisa dikembangkan lebih lanjut, beberapa saran untuk pengembangan diberikan berikut ini:

- 1. Pada sistem delivery menu, perlu dikembangkan lagi misalnya : menu bisa dipesan malalui SMS gateway.
- 2. Sistem ini perlu ditambahi fasilitas yang memudahkan member dalam membayar pesanan vaitu pembavaran secara online melalui website.
- 3. Perlu ditambahi lagi fasilitas chat online yang bisa digunakan oleh member dalam sharing pengalaman berwisata kuliner secara real time.
- $4<sup>1</sup>$ Aplikasi yang dibuat pada provek akhir ini masih perlu untuk disempurnakan lagi. Misal pada proses autentikasi user maupun proses pendaftaran.

### **DAFTAR PUSTAKA**

- $[1]$ Sano Alb. V. Dian, "24 Jam Menguasai HTML, JSP dan MySQL", CV. Andi Offset, Yogyakarta, 2005
- Wasista, Sigit. 2002. Pemrograman Web Diploma  $\lceil 2 \rceil$ IV. Surabava
- Wiyono, G. Sri Hartanti, Suharto, B.Herry,  $\lceil 3 \rceil$ Wijono, M.Susilo, Pemrograman Java Servlet dan JSP dengan NetBens, CV. Andi Offset. Yogyakarta, 2006
- Referensi bahasa pemrograman JSP :  $[4]$ http://www.isp.net
- $\left[5\right]$ Referensi bahasa pemrograman JSP: http://www.scripts.com
- $[6]$ Referensi bahasa pemrograman JSP : http://www.ilmukom puter.com
- Referensi database MySQL :  $[7]$ http://www.mysql.com/
- Referensi website kuliner :  $[8]$ http://www.doyanmakancom/
- Referensi wisata kuliner: http://kumpulan.info/  $[9]$
- Sono, Alb. V. Dian .2005. 24 Jam Menguasai  $[10]$ HTML, JSP, Dan MySQL. Andi.
- $[11]$ Kadir, Abdul.2006.Dasar Pemrograman Web Dinamis Dengan JSP. Andi.